## **ЧЕМПИОНАТ РЕСПУБЛИКИ КАРЕЛИЯ «АБИЛИМПИКС»**

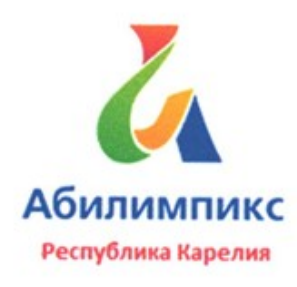

### **Конкурсное задание по компетенции**

#### **«Сетевое и системное администрирование»**

Согласовано

Разработал

Региональный центр развития движения «Абилимпикс»

И.о. руководителя/ Жукова И.В.

 $\mathcal{W}^{\prime}\mathcal{C}^{\prime\prime}(\mathcal{C}^{\prime})$ 

29.03.2019 г.

 Главный региональный эксперт по компетенции «Сетевое и системное администрирование»

Андреев Антон Александрович, программист

ФГБОУ ВО «Петрозаводский государственный университет» Институт математики и информационных технологий Кафедра информатики и математического обеспечения Научно-исследовательская лаборатория "Информационно-телекоммуникационные системы"

Андреев А.А.

Andred

29 марта 2019 г.

# 1. Описание компетенции

Компетенция «Сетевое и системное администрирование» входит в «ТОП-50 наиболее востребованных и перспективных профессий» в соответствии лучшими зарубежными стандартами и передовыми технологиями. Утверждено приказом Министерством образования и науки Российской федерации от 09 декабря 2016 года N1548 в виде Федерального образовательного стандарта среднего профессионального образования 09.02.06 «Сетевое и системное администрирование».

Имея решающую роль в повседневном функционировании, должность «системный администратор» имеет спрос в организациях различных масштабов коммерческого и государственного сектора. Любая неисправность оргтехники, кабельной системы или элементов локальной сети может вызвать очень дорогостоящий для организации простой в функционировании, поэтому сетевой администратор несет ответственность за помощь пользователям в обеспечении их потребностей в непрерывной работе компьютерных систем и служб. Сетевой администратор также может предложить советы и рекомендации по улучшению функционирования систем и служб, тем самым продвинуть организацию вперед.

Сетевое и системное администрирование требует широких спектр познаний и навыков в области информационных технологий. В связи с быстрым развитием этой области, требования к системным и сетевым администраторам постоянно возрастают.

Системный и сетевой администратор должен уметь:

- разрабатывать и развертывать комплексную информационную инфраструктуру предприятий, включающую рабочие станции, серверы и сетевое оборудование;
- развертывать основные сервисы, включая службы каталогов, резервного копирования, почтовые и другие сервисы.
- использовать широкий набор операционных систем и серверного программного обеспечения;
- эффективно организовывать защищенные соединения сетей предприятий, доступ в сеть Интернет и иные сети;
- устанавливать и настраивать устройства беспроводной сети, коммутаторы, маршрутизаторы и средства защиты информации;
- организовывать защиту информации от несанкционированного доступа;
- устанавливать и настраивать сетевые сервисы на базе протоколов IPv4 и IPv6;
- устанавливать, настраивать и поддерживать виртуальные среды;
- осуществлять поиск и устранение неисправностей в работе информационных систем и сетей.

# 2. Конкурсное задание

## **Категория «Специалисты»**

**Цель:** в рамках выполнения поставленной задачи показать высокий уровень мастерства в компетенции «Сетевое и системное администрирование» за максимально короткое время.

## **Время на выполнение задания:** 3 часа.

### **Требования:**

- Участники и Эксперты обязаны соблюдать Регламент организации и проведения чемпионата «Абилимпикс»;
- Участникам запрещается приносить с собой какие-либо носители информации, а также иметь доступ к сети Интернет во время выполнения работы или перерывах;
- Сообщить экспертам о необходимости установить дополнительное вспомогательное ПО, оборудование минимум за 3 суток до начала соревнования;
- Эксперты определяют рассадку до начала конкурса путем жеребьевки;
- Участники должны немедленно проинформировать Экспертов в случае обнаружения дефектов в оборудовании;
- Участники должны следовать указаниям Экспертов в случае обнаружения дефектов в оборудовании;
- Участники должны уведомить Экспертов, когда завершат выполнение задания.

## **Задание:**

- 1. Ознакомьтесь с данным заданием и со схемой подключения Схема 1. Не обязательно выполнять пункты задания по очереди, а также задание целиком, возможно Вам не хватит на это времени.
- 2. Подключите ваш компьютер к общей физической сети согласно Схеме 1, подключение дополнительных проводов проводите с учетом техники безопасности. Не загромождайте свое рабочее место.
- 3. Создайте проект в среде GNS3, назовите abilympicsN, где N номер участника. Осуществите развертывание и произведите подключения сетевого оборудования в виртуальной среде GNS3 согласно Схеме 1.
- 4. Осуществите подключение виртуальной сети к внешнему подключению согласно Схеме 1. Для этого используйте элемент GNS3 Cloud.
- 5. Настройте коммутатор:
- 5.1. Задайте имя: SWITCH\_N (где N номер участника).
- 5.2. Организуйте работу двух независимых VLAN: 192.168.1N.0/24 (VLAN1) и 192.168.2N.0/24 (VLAN2) согласно Схеме 1.
- 5.3. Все неиспользуемые интерфейсы переведите в VLAN с номером 99.
- 6. Настройка маршрутизатора:
- 6.1. задайте имя: ROUTER\_N (где N номер участника);
- 6.2. установите пароли с функцией требования их ввода:
- 6.2.1. на привилегированный режим: ab\_adm.
- 6.2.2. на терминальные линий: ab\_vty.
- 6.2.3. на консольное подключение: ab\_con.
- 6.2.4. на подключение aux: ab\_aux.
- 6.3. Пароли в файле конфигурации НЕ должны отображаться в открытом текстовом виде, пароль на привилегированный режим должен быть зашифрован хэшфункцией.
- 6.4. Настройте вывод консольных сообщений в синхронном режиме, чтобы выводимые сообщения не разрывали ввод команд в консоли.
- 6.5. Настройте баннер «Сообщение дня» (message-of-the-day) следующего содержания: «Attention! Authorized access only!».
- 6.6. Настройте интерфейсы маршрутизатора согласно Схеме 1 (где N номер участника). Для порта маршрутизатора, выходящего на внешнюю сеть, используйте адреса из пула DHCP.
- 6.7. Установите DNS-сервер 8.8.8.8.
- 6.8. Настройте маршрутизацию между двумя вашими VLAN и внешней сетью. Настройте NAT, в котором внешний интерфейс – тот, что выходит в физическую сеть.
- 7. Разверните в виртуальной среде машину с ОС Windows10 Enterprise используя предоставленный образ виртуальной машины. Параметры для виртуальной машины: ядра – 1, оперативная память – 1280 Мб, сетевая карта – host-only network, жесткий диск 40 ГБ. Следующие подпункты применяются к этой виртуальной машине.
- 7.1. Задайте имя компьютера: WINX\_N (где последняя N номер участника).
- 7.2. Подключите установленную ОС к настроенной ранее виртуальной сети согласно Схеме 1 в VLAN1 и настройте IP адрес.
- 7.3. Установите DNS-сервер 8.8.8.8.
- 8. Разверните в виртуальной среде машину с ОС Ubuntu используя предоставленный образ виртуальной машины. Параметры для виртуальной машины: ядра – 1, оперативная память – 512 МБ. Для входа используйте

следующие учетные данные: пользователь: osboxes.org, пароль: osboxes.org. Следующие подпункты применяются к этой виртуальной машине.

- 8.1. Задайте имя компьютера: UBUNTU-N (где последняя N номер участника).
- 8.2. Настройте сетевой интерфейс согласно Схеме 1 (VLAN2). Установите корректный шлюз.
- 8.3. Установите DNS-сервер 8.8.8.8.
- 8.4. Создайте пользователей User1-N, User2-N и User3-N (где N номер участника) пароли: A!123456, B!123456 и C!123456 соответственно.
- 8.5. Создайте группу ablmpx и добавьте в нее пользователя User2-N и User3-N (где N – номер участника);
- 9. Установите на виртуальной машине с ОС Ubuntu Веб-сервер Apache; замените стартовую страницу (стартовая страница должна содержать ТОЛЬКО сообщение «Abx2019»);
- 10. Установите на виртуальной машине с ОС Ubuntu DNS-сервер BIND; Настройте DNS-сервер так, чтобы машине с ОС Ubuntu было назначено имя serverN.abx (где последняя N – номер участника);
- 11. Обеспечьте возможность открытия страницы сервера Apache при обращении по IP-адресу с ВМ Win10;
- 12. Обеспечьте возможность открытия страницы сервера Apache при обращении с ВМ Win10 по имени.

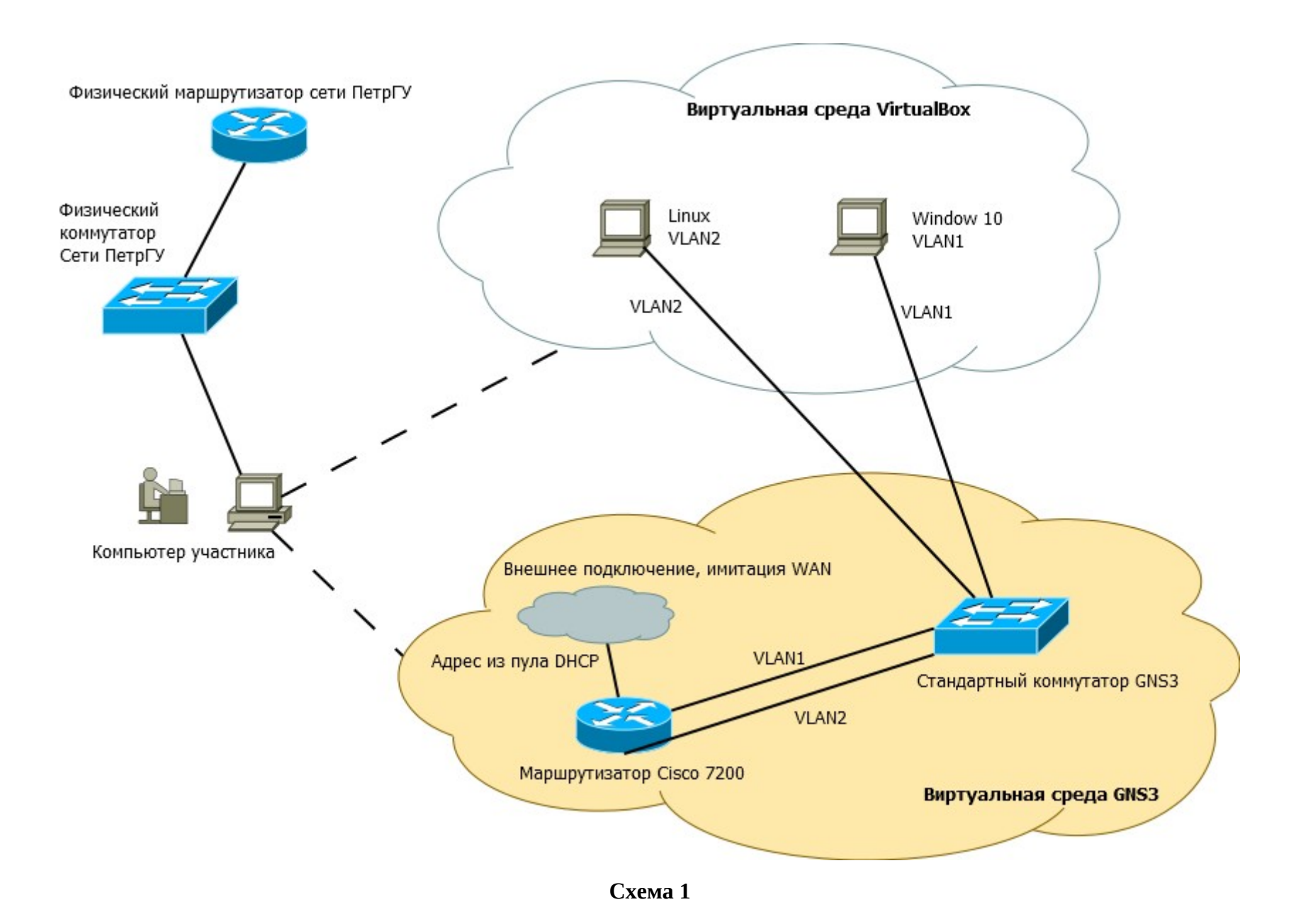

# 3. Критерии оценки

## **Категория «Специалисты»**

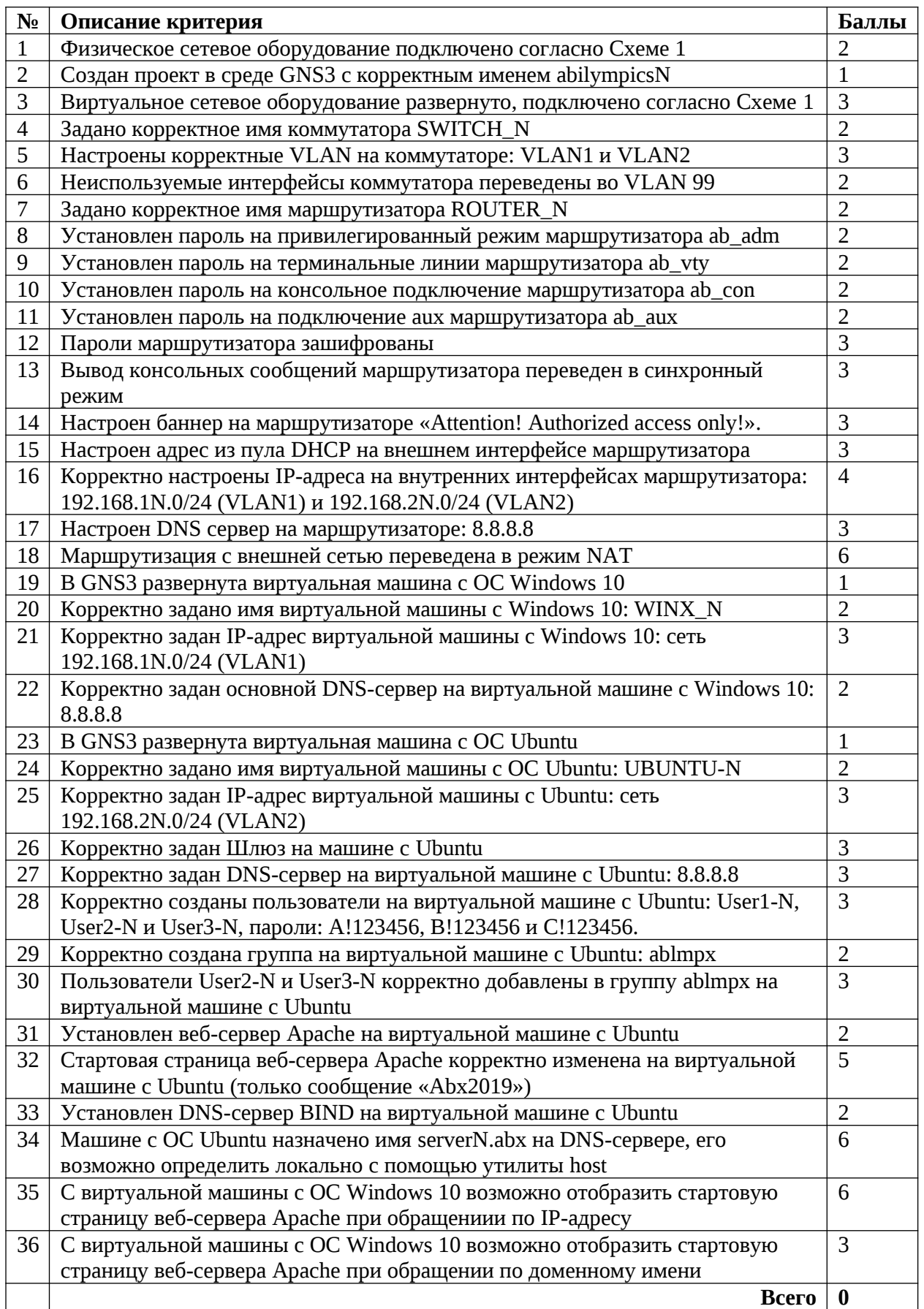

- Баллы начисляются коллегией Экспертов согласно критериям оценки.
- Решение по начислению баллов принимается большинством голосов Экспертов. Главный эксперт не участвует в начислении баллов. В случае, равенства голосов Экспертов, решающий голос имеет Главный эксперт.
- При частичном выполнении задачи коллегия Экспертов в праве начислить часть баллов, вплоть до десятых долей балла.
- При равном количестве баллов участник, закончившему работу раньше, в итоговом протоколе поднимается выше участника с равным количеством баллов, но потратившим на выполнение задания больше времени.
- Все спорные вопросы решаются коллегией Экспертов вместе с Главным экспертом. Главный эксперт имеет право вето.
- Любые решения, касаемые вопросов проведения чемпионата и оценки задания оформляются протоколом за подписью коллегии Экспертов.

# 4. Требования охраны труда и техники безопасности

### Техника безопасности Общие требования безопасности

Настоящая инструкция распространяется на допущенных на площадку соревнований лиц, эксплуатирующих средства вычислительной техники и сетевое оборудование. Инструкция содержит общие указания по безопасному применению электрооборудования площадке соревнований. Требования настоящей инструкции являются обязательными, отступления от нее не допускаются. К самостоятельной эксплуатации электроаппаратуры допускается только лица не моложе 18 лет.

### Требования безопасности перед началом работы

Перед началом работы следует убедиться в исправности электропроводки, выключателей, штепсельных розеток, при помощи которых оборудование включается в сеть, наличии заземления компьютера, его работоспособности.

### Требования безопасности во время работы

Для снижения или предотвращения влияния опасных и вредных факторов необходимо соблюдать Санитарные правила и нормы, гигиенические требования к видео-дисплейным терминалам, персональным электронно-вычислительным машинам и организации работы.

Во избежание повреждения изоляции проводов и возникновения коротких замыканий не разрешается: вешать что-либо на провода, закрашивать и белить шнуры и провода, закладывать провода и шнуры за газовые и водопроводные трубы, за батареи отопительной системы, выдергивать штепсельную вилку из розетки за шнур, усилие должно быть приложено к корпусу вилки.

Для исключения поражения электрическим током запрещается: часто включать и выключать компьютер без необходимости, прикасаться к экрану и к тыльной стороне блоков компьютера, работать на средствах вычислительной техники и сетевом оборудовании мокрыми руками, а также иметь на рабочем тару с водой или другой жидкостью, работать на средствах вычислительной техники и периферийном оборудовании, имеющих нарушения целостности корпуса, нарушения изоляции проводов, неисправную индикацию включения питания, с признаками электрического напряжения на корпусе, класть на средства вычислительной техники и периферийном оборудовании посторонние предметы.

Запрещается под напряжением очищать от пыли и загрязнения электрооборудование.

Запрещается проверять работоспособность электрооборудования в неприспособленных для эксплуатации помещениях с токопроводящими полами, сырых, не позволяющих заземлить доступные металлические части.

Недопустимо под напряжением проводить ремонт средств вычислительной техники и периферийного оборудования.

Ремонт электроаппаратуры производится только специалистами техниками с соблюдением необходимых технических требований.

Во избежание поражения электрическим током, при пользовании электроприборами нельзя касаться одновременно каких-либо трубопроводов, батарей отопления, металлических конструкций, соединенных с землей.

При пользовании электроэнергией в сырых помещениях соблюдать особую осторожность.

#### Требования безопасности по окончании работы

После окончания работы необходимо обесточить все средства вычислительной техники и сетевое оборудование. В случае необходимости оставить включенными только оборудование, указанное экспертами.

### Требования безопасности в аварийных ситуациях

При обнаружении неисправности немедленно обесточить электрооборудование, оповестить экспертов. Продолжение работы возможно только после устранения неисправности.

При обнаружении оборвавшегося провода необходимо немедленно сообщить об этом экспертам, принять меры по исключению контакта с ним людей. Прикосновение к проводу опасно для жизни.

Во всех случаях поражения человека электрическим током немедленно вызывают врача.

До прибытия врача нужно, не теряя времени, приступить к оказанию первой помощи пострадавшему.

Необходимо немедленно начать производить искусственное дыхание, наиболее эффективным из которых является метод «рот в рот» или «рот в нос», а также наружный массаж сердца.

Искусственное дыхание пораженному электрическим током производится вплоть до прибытия врача.

На рабочем месте запрещается иметь огнеопасные вещества.

В помещениях запрещается:

а) разжигать огонь;

б) включать электрооборудование, если в помещении пахнет газом;

в) курить;

г) сушить что-либо на отопительных приборах;

д) закрывать вентиляционные отверстия в электроаппаратуре.

Источниками воспламенения являются:

а) искра при разряде статического электричества;

б) искры от электрооборудования;

в) искры от удара и трения;

г) открытое пламя.

При возникновении пожароопасной ситуации или пожара персонал должен немедленно принять необходимые меры для его ликвидации, одновременно оповестить о пожаре администрацию.

Помещения с электрооборудованием должны быть оснащены огнетушителями.

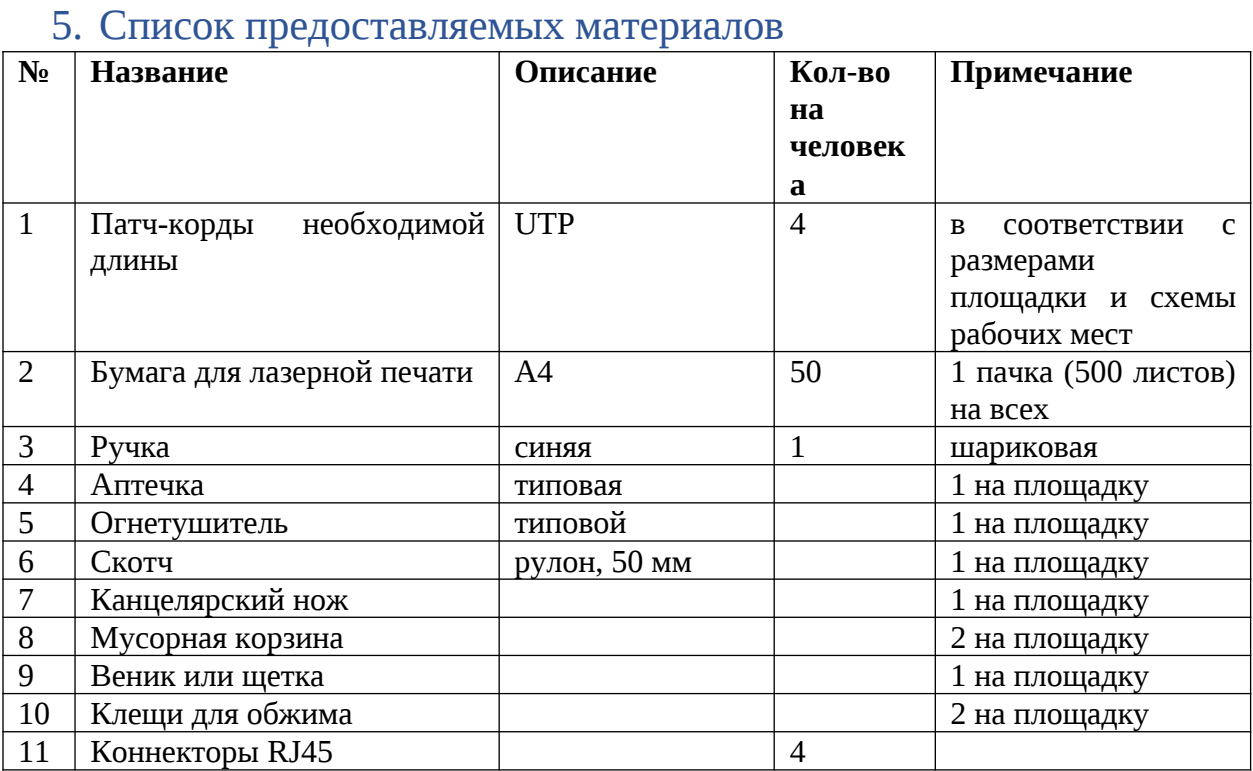